# **Virtual fields**

**On this page**

[ [Readable fields](#page-0-0) ] [ [Issue-related fields](#page-0-1) ] [ [Project-related fields](#page-6-0) ] [ [Component-related fields](#page-6-1) ] [ [Version-related fields](#page-6-2) ] [ [User-related fields](#page-7-0) ] [ [System](#page-7-1) [-related fields](#page-7-1) ] [ [Writable fields](#page-7-2) ]

**Automation Toolbox for Jira** provides a set of special fields called **virtual fields**, making almost all **properties of issues, projects and users** acces sible to every feature in the app.

Virtual fields may be **read** and **written** by Automation Toolbox for Jira in the same way ordinary custom fields are.

**Virtual fields** and their associated **[field codes](https://apps.decadis.net/display/AUTOMATION/Field+codes+and+usage),** were created to

- provide data accessibility beyond the scope of normal Jira workflow processing
- insure **data integrity** throughout their use.

In Automation Toolbox for Jira you can use virtual fields by searching for and picking their **associated field codes** in the dropdown menus provided wherever a **parser expression** can be inserted.

Your browser does not support the HTML5 video element

The notation listed below references each virtual field code, independent from **[it's context](https://apps.decadis.net/display/AUTOMATION/Field+codes+and+usage)**.

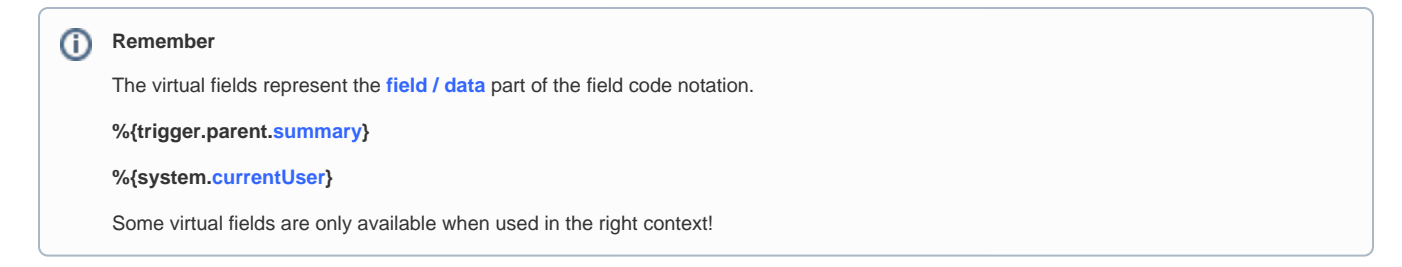

#### <span id="page-0-0"></span>Readable fields

#### <span id="page-0-1"></span>**Issue-related fields**

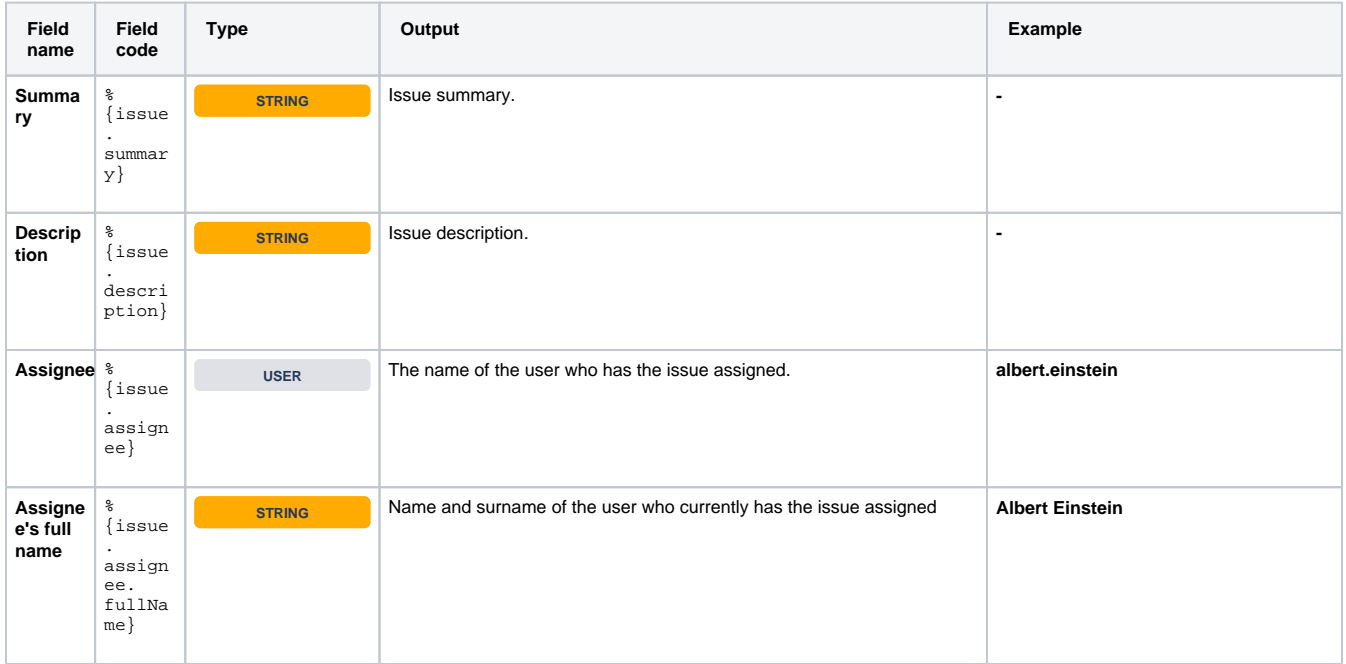

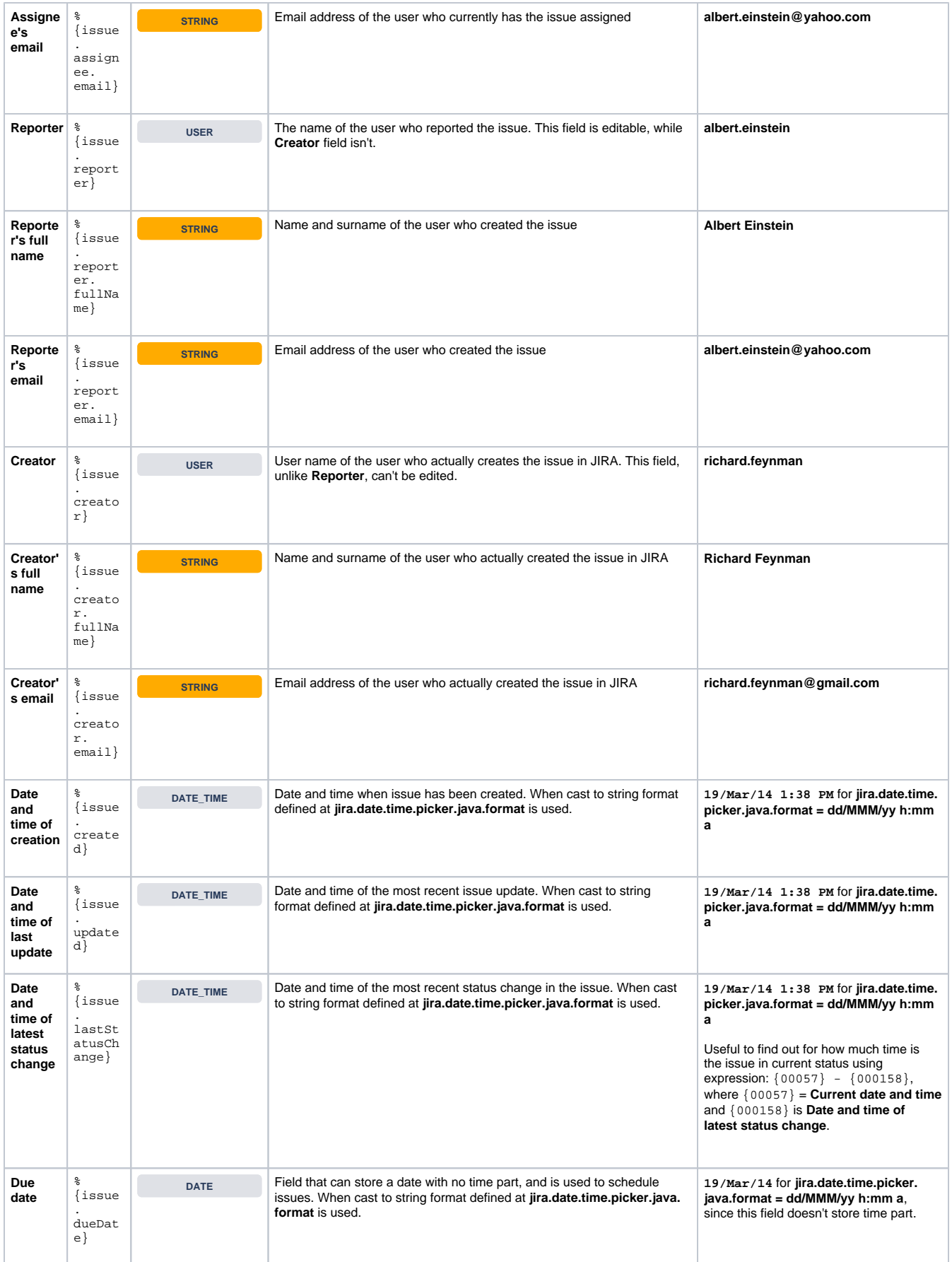

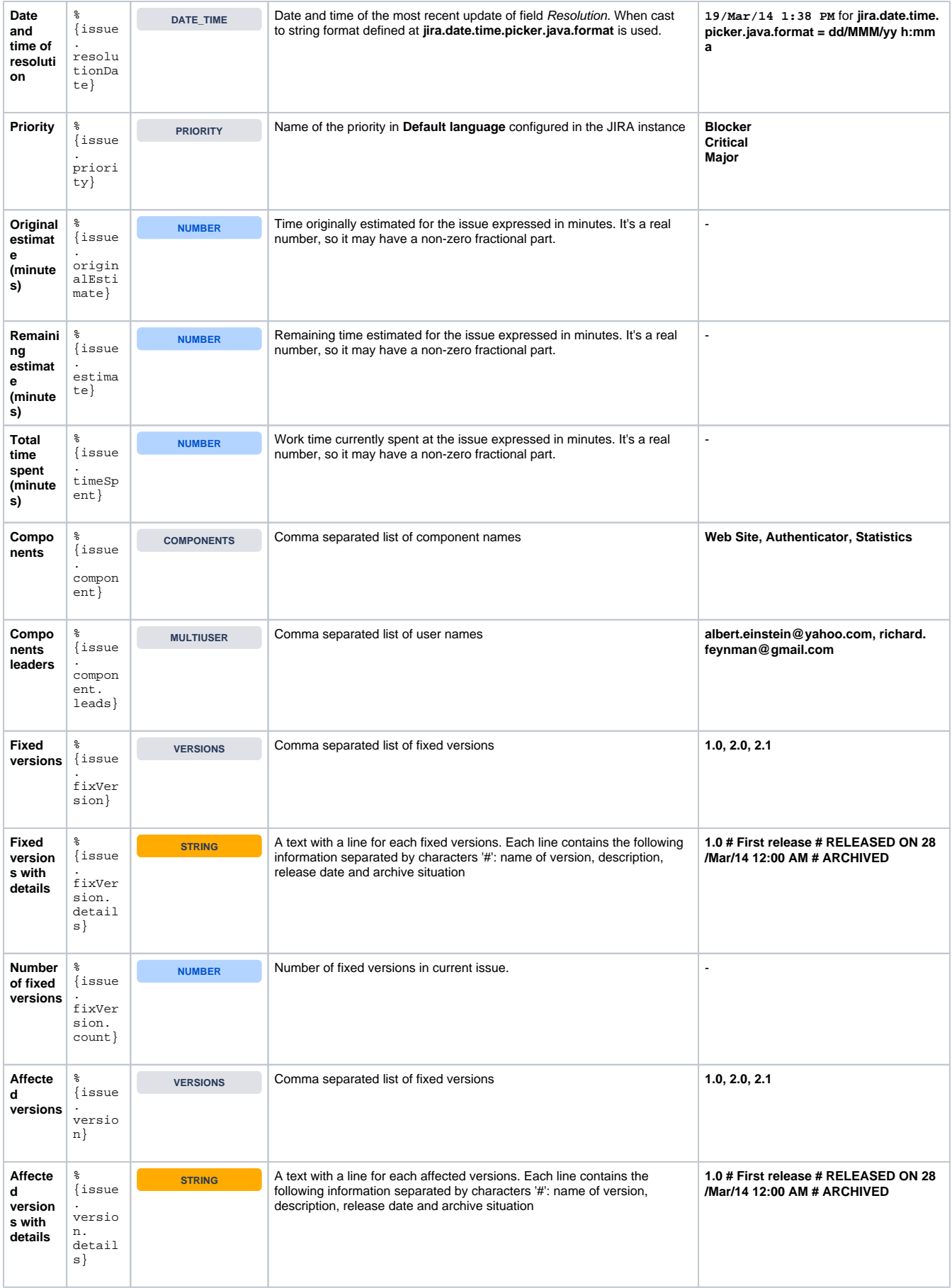

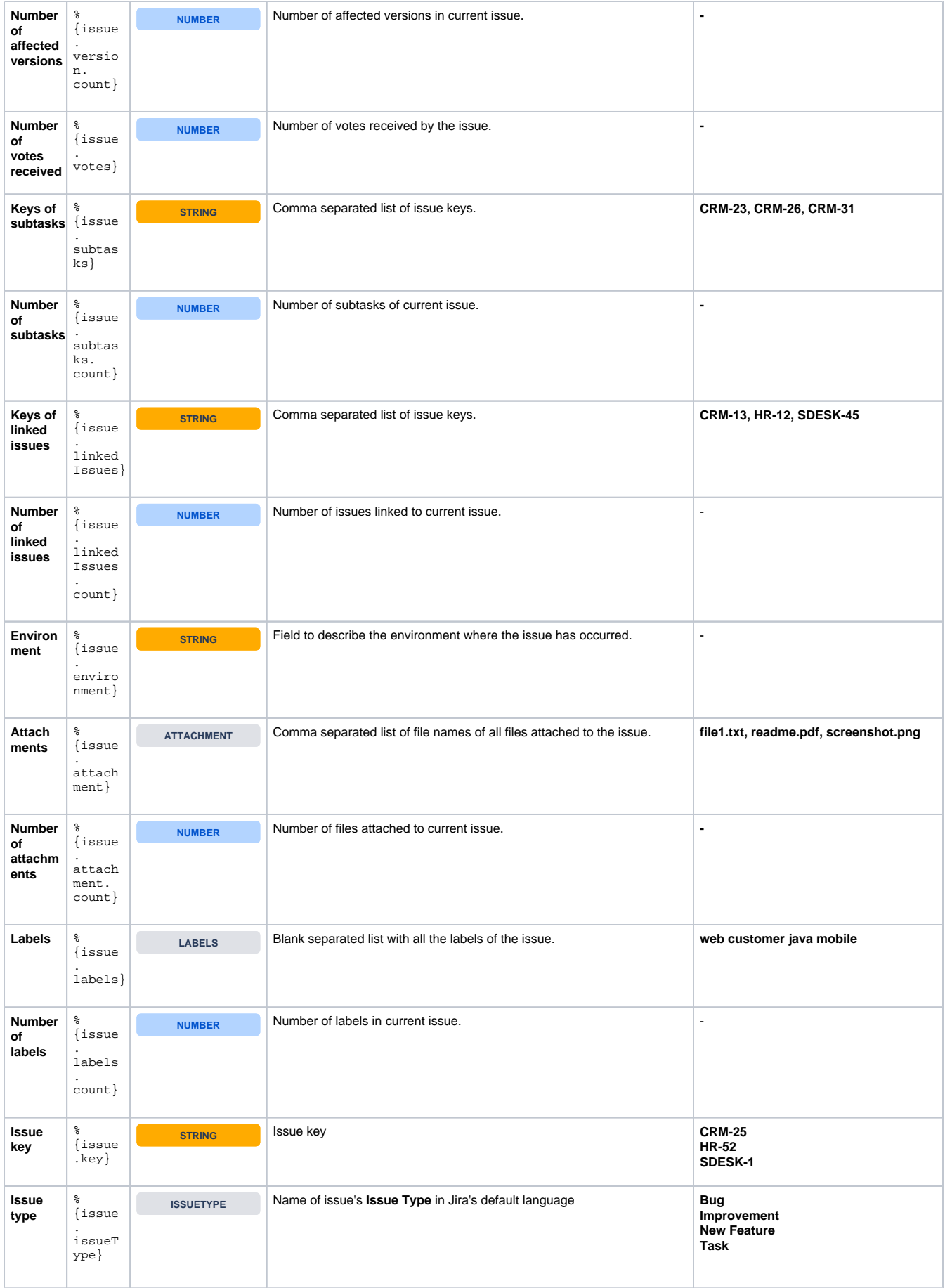

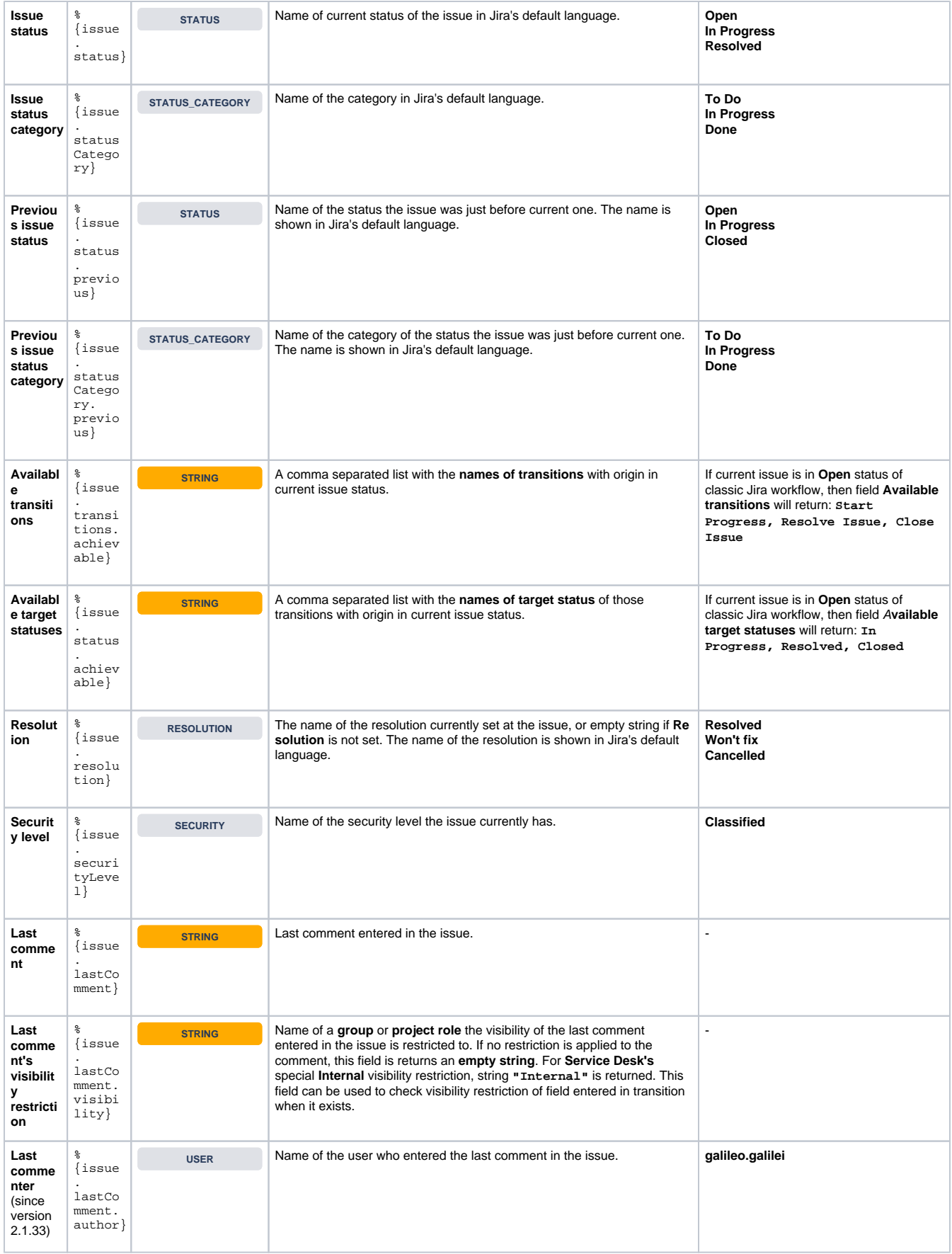

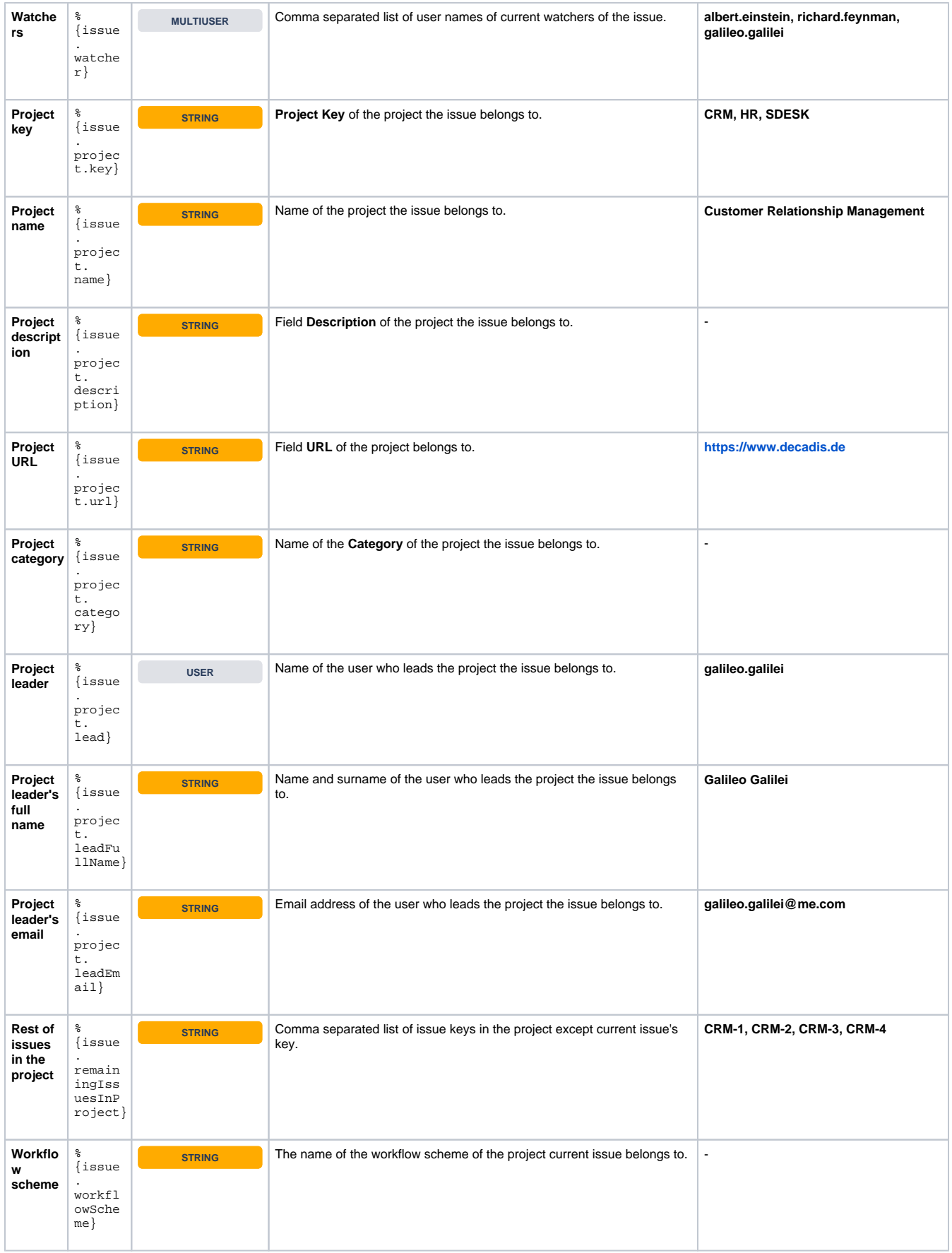

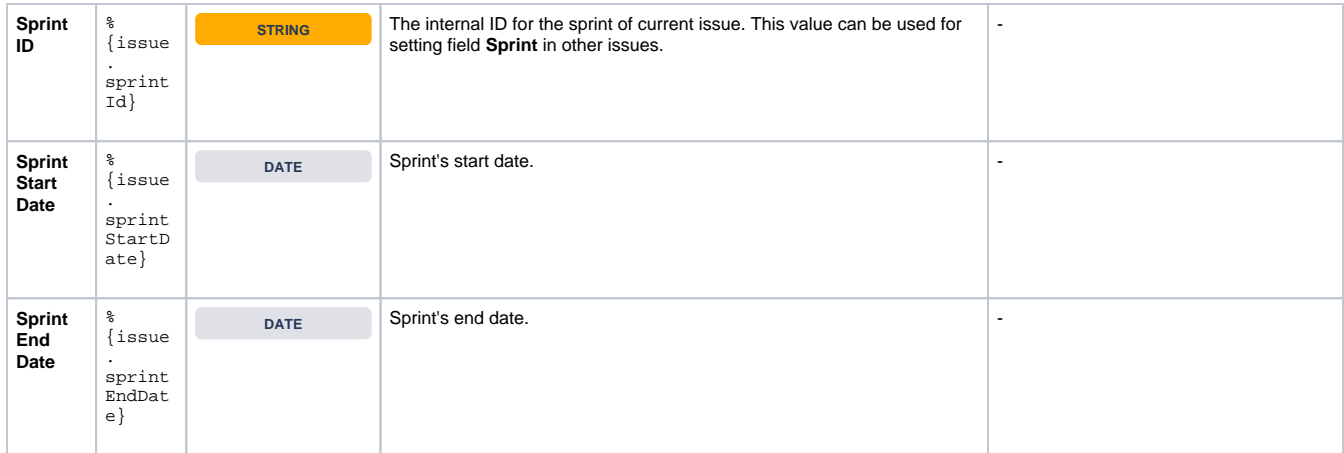

#### <span id="page-6-0"></span>**Project-related fields**

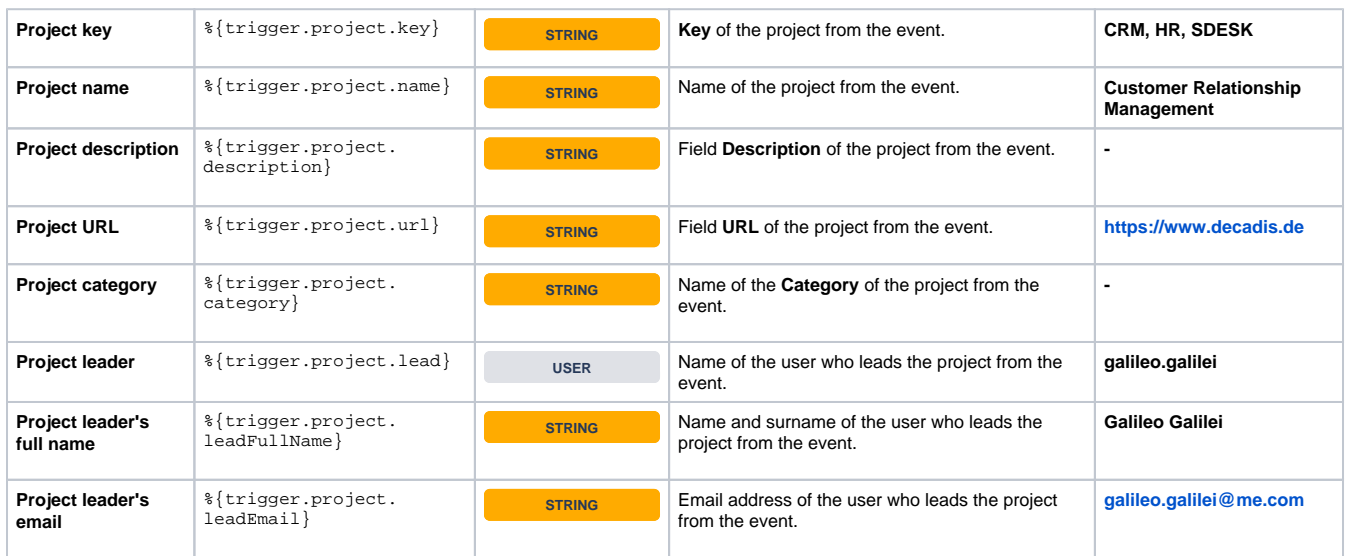

#### <span id="page-6-1"></span>**Component-related fields**

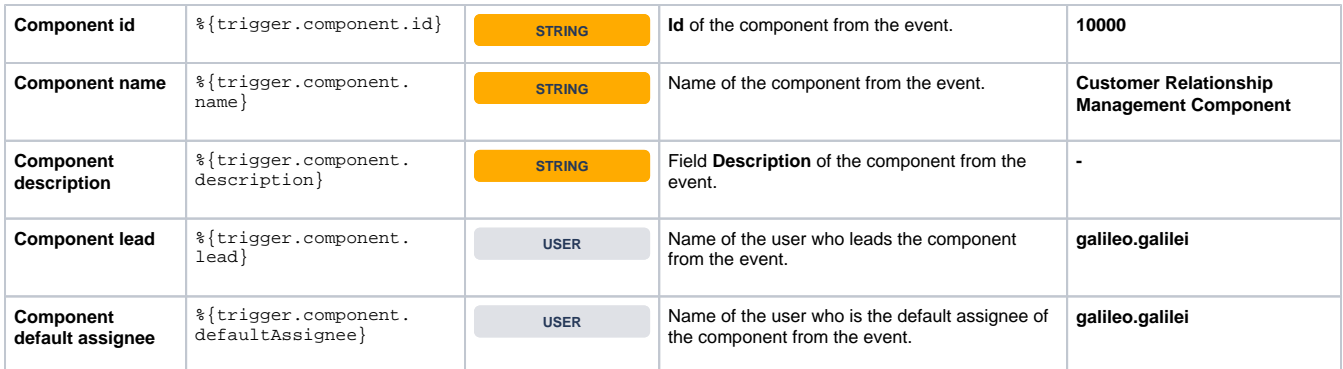

### <span id="page-6-2"></span>**Version-related fields**

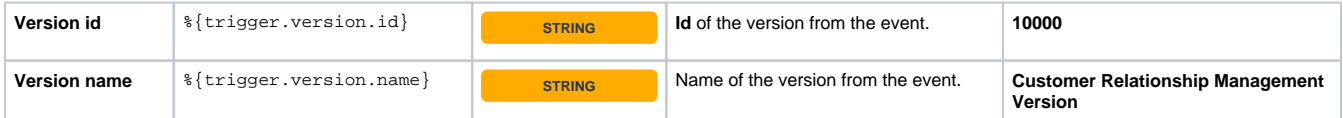

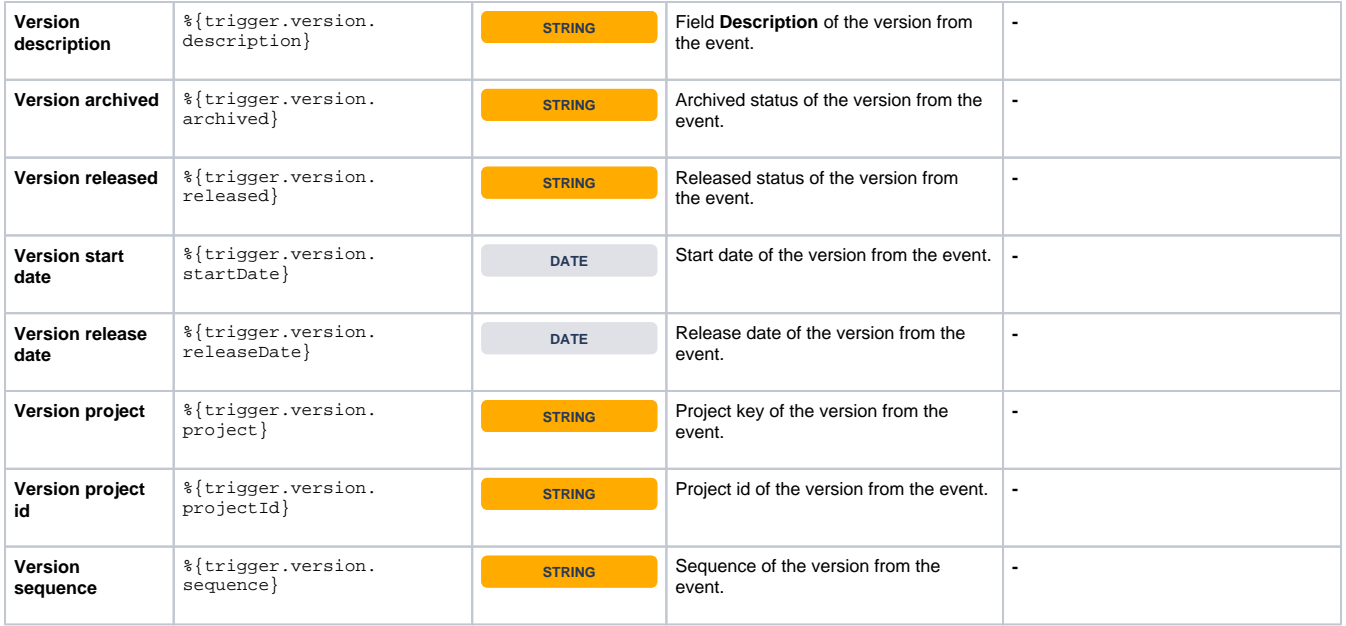

### <span id="page-7-0"></span>**User-related fields**

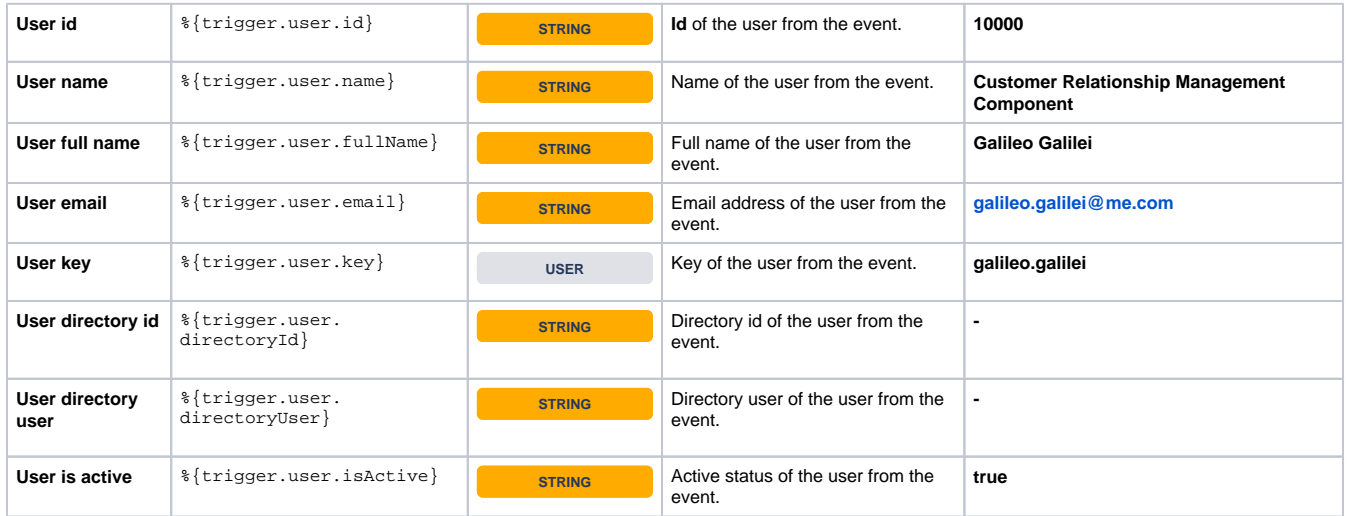

## <span id="page-7-1"></span>**System-related fields**

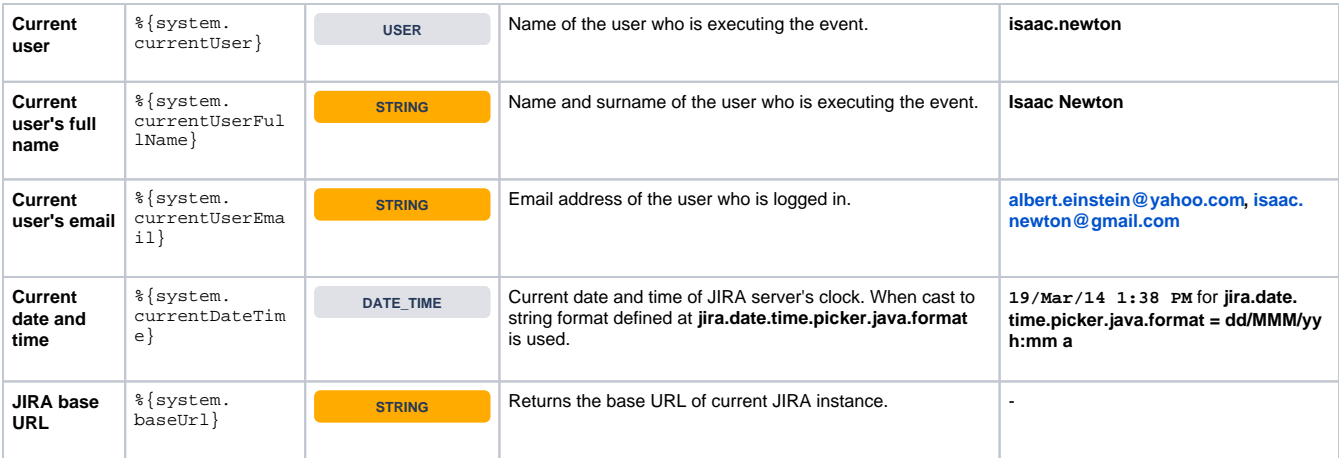

# <span id="page-7-2"></span>Writable fields

When a value is written into these fields, a feature or system field of the issue the field belongs to will be modified. These fields are also readable.

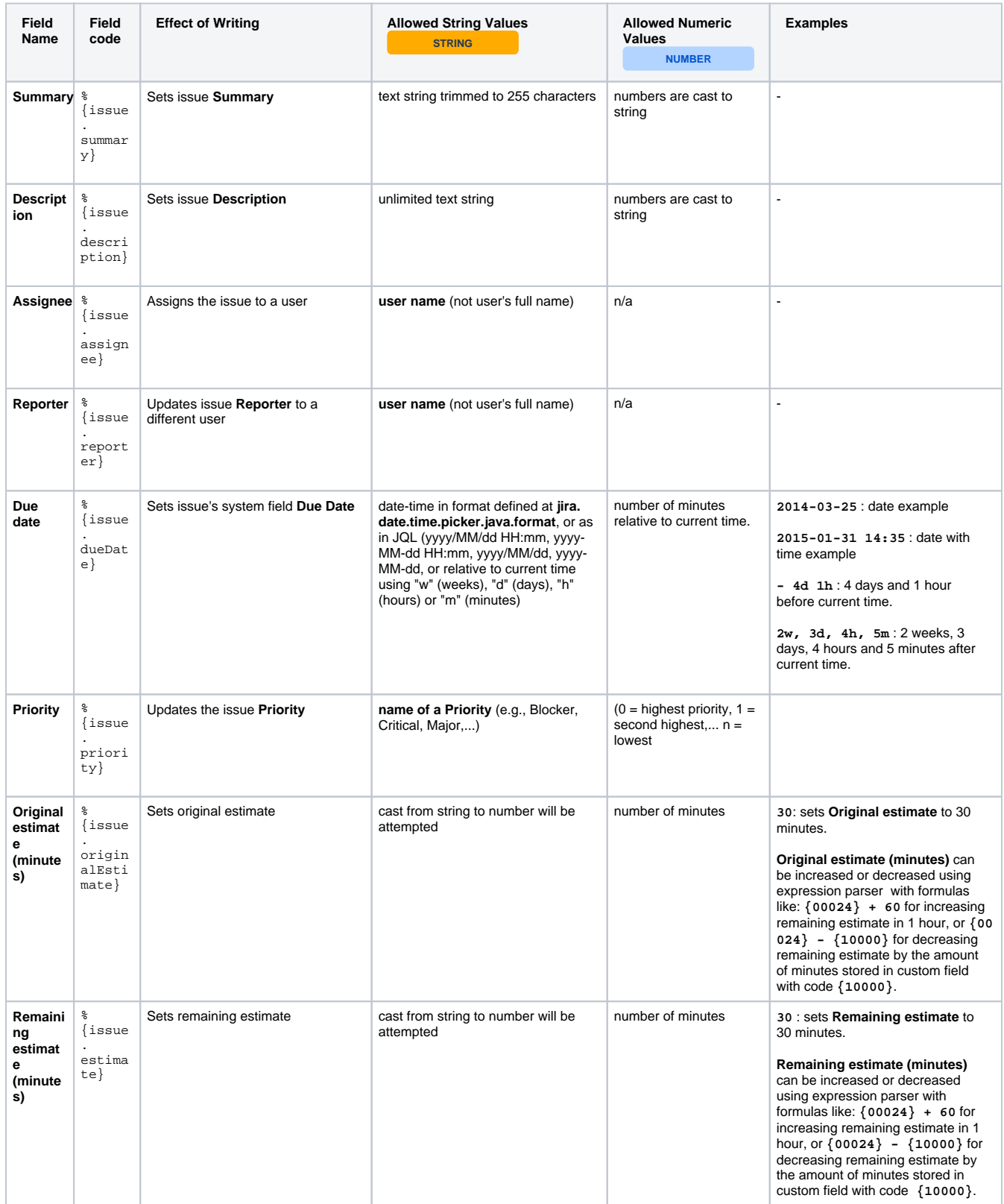

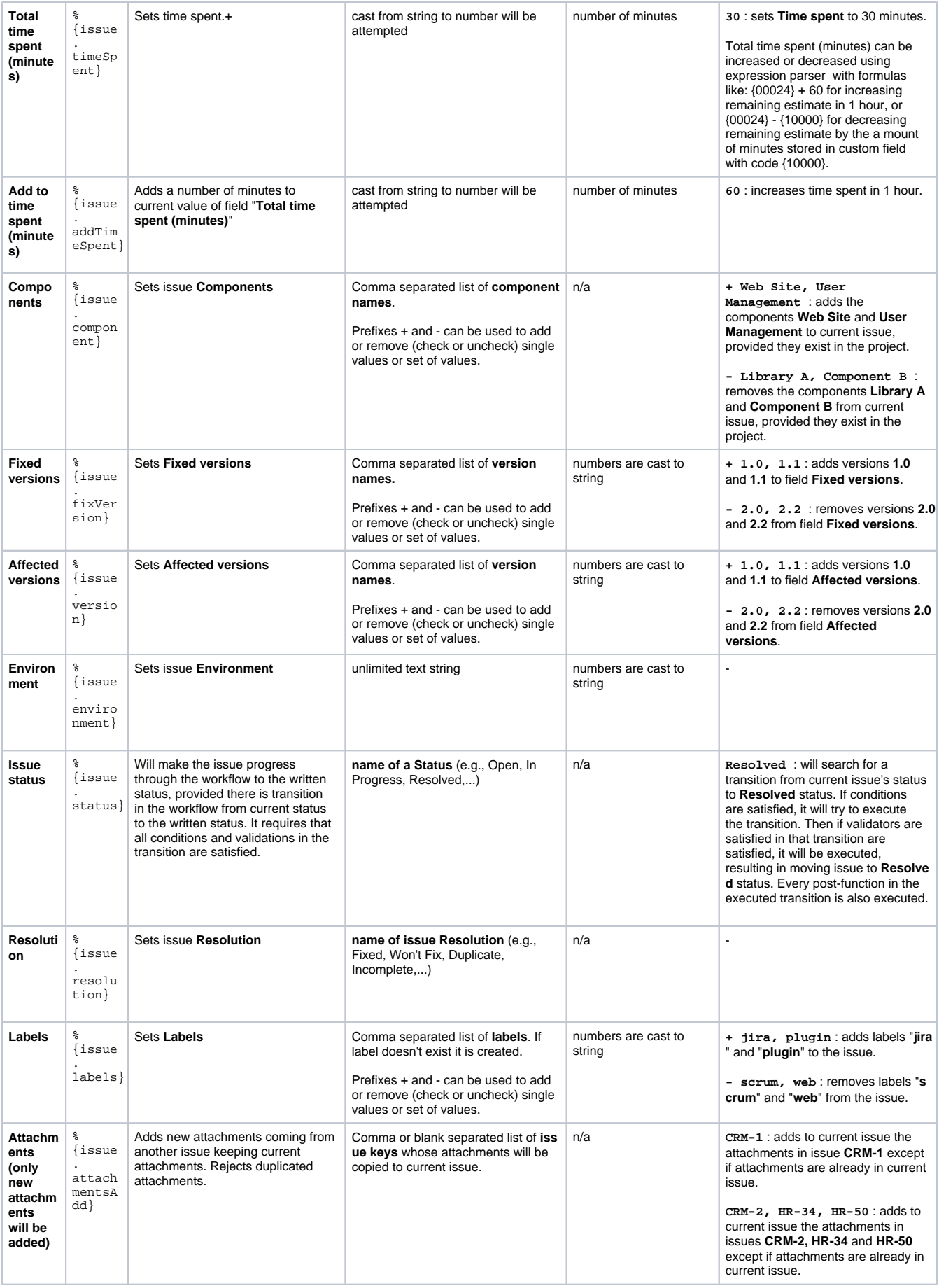

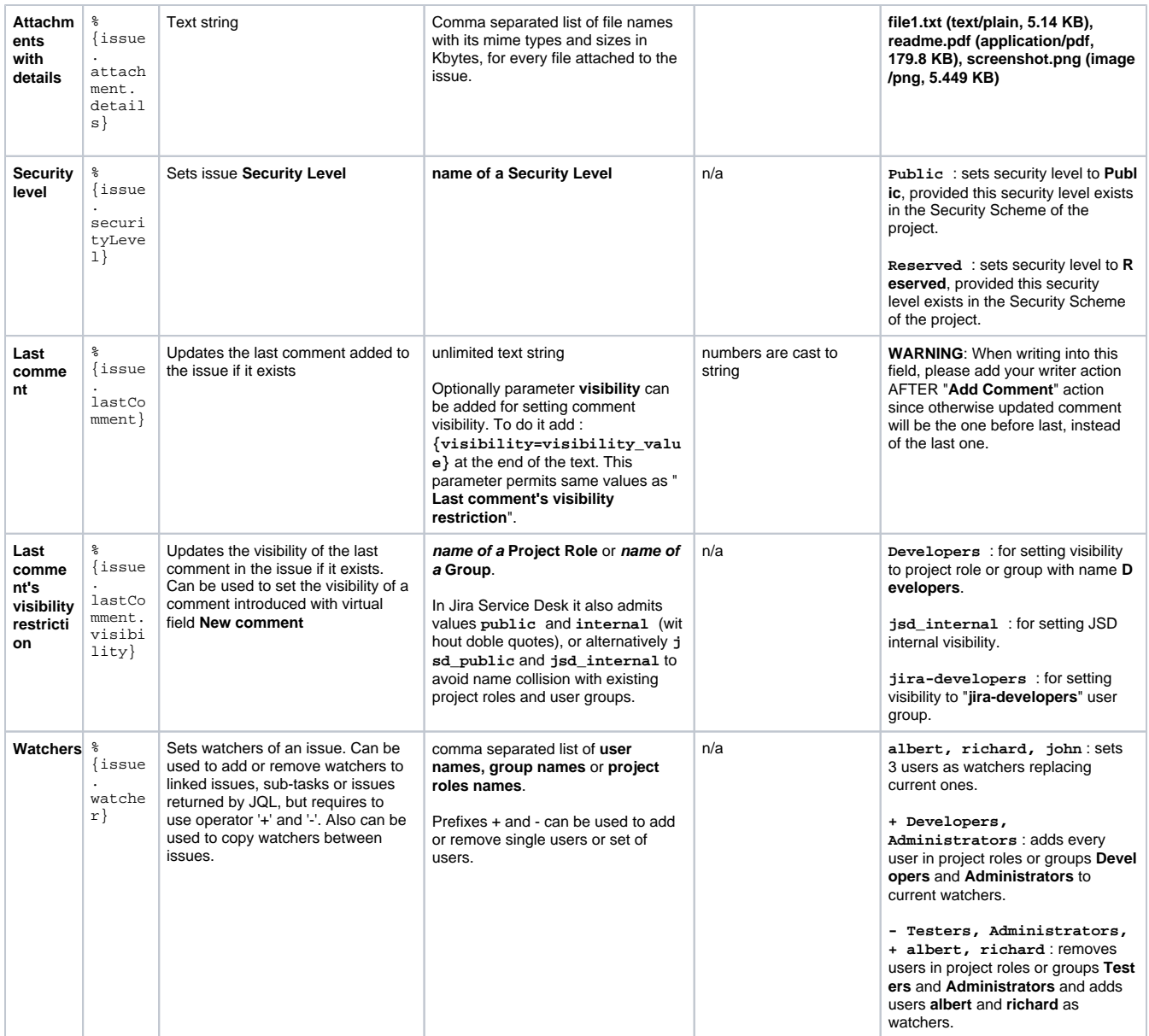